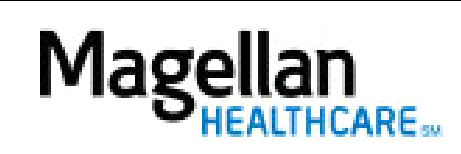

How Do I Contact a Magellan-contracted Clearinghouse?

For Additional Questions and Answers, visit our **FAQ** section

**Steps: Lookup Clearinghouse Information**

1) To access, click Getting Paid on the menu bar at the top of the screen.

2) Select Electronic Transactions from the list.

3) Click Clearinghouse Contact Information under Additional Information.

**TIPS:**

- Providers should contact Magellan if they get a *Magellan* reject for example: member not found, provider not found or invalid PO Box. For all other questions, providers will need to contact the clearinghouse directly.
- For further assistance, use the FAQs link to access Contact Us.